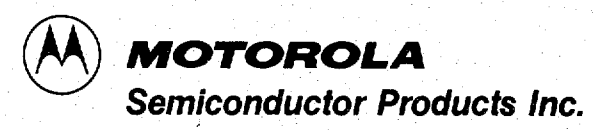

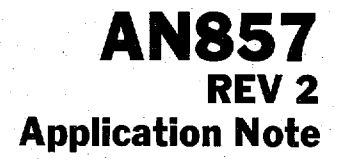

# MC68705P3/R3/U3 8-BIT **EPROM MICROCOMPUTER PROGRAMMING MODULE**

## **INTRODUCTION**

This application note contains a schematic diagram and instructions which can be used to program the MC68705P3. MC68705R3, and MC68705U3 EPROM Microcomputer Unit devices. Because the routine required to program the EPROM MCU is actually located within the device, only a small number of parts are required to construct the programming module. Figure 1 illustrates the programming module schematic diagram. All that is required to program the EPROM MCU is the programming module and a  $+$  wolt dc power supply.

#### **PROGRAMMING**

Except for the socket used in mounting the EPROM MCU device and the use of an 8K 2764 EPROM (for device location U3), programming any one of the EPROM MCUs is basically the same. Because of this similarity, the procedure for programming the MC68705P3 is described first, followed by the MC68705R3/U3 procedure.

## MC68705P3 Programming

Prior to programming the MC68705P3 EPROM, its contents should be erased by exposing it to a high-intensity ultraviolet (UV) light with a wavelength of 2537 Å. The recommended dose (UV intensity  $\times$  exposure time) is 15 Ws/cm<sup>2</sup>. The UV lamps should be used without shortwave filters, and the MC68705P3 should be positioned about one inch from the UV tubes. Be sure the EPROM window is shielded from light except when erasing.

The 2764 UV EPROM is used for device location U3 when programming the MC68705P3. Before the MC68705P3 can be programmed, the 2764 UV EPROM must first be programmed with an exact duplicate of the information that is to be transferred to the MC68705P3.

#### **NOTE**

The erased value of the MC68705P3/R3/U3 EPROM MCU is  $00_{16}$  whereas the erased value of the MCM2716 or MCM2532 is  $FF<sub>16</sub>$ .

- Step 1 -Close switches S1 and S2 and be sure that voltage  $(+5)$  V in this case) is not applied to the circuit board.
- Insert the 2764 EPROM into the socket for device  $Step 2$ location U3 and insert the MC68705P3 into the U1 socket.
- Step  $3 -$  Apply  $+5$  V to the circuit board.
- Step 4 Open switch S1 to apply Vpp to the MCU and then open switch S2 to remove reset.

#### **NOTE**

Once the MCU comes out of reset, the CLEAR output control line (PB4) goes high and then low, then the counter (MC14040B) is clocked by the PB3 output (COUNT). The counter selects the 2764 EPROM byte which is to load the equivalent MC68705P3 EPROM byte selected by the MCU bootstrap program. Once data is programmed, COUNT increments the counter to the next location. This continues until the MCU is completely programmed.

- Step  $5$  Check that the programmed LED indicator is lit followed by lighting of the verified indicator LED. This signals that the EPROM MCU has been correctly programmed. Close switch S2 to reset the MCU.
- Step  $6$  Close switch S1 to remove  $V_{PP}$  and  $V_{IHTP}$ .
- Step 7 Disconnect (or turn off) the  $+5$  V input to the circuit board and then remove the newly programmed EPROM MCU from its socket.
- Step  $8$  Remove the 2764 EPROM from its socket if no further programming is required.

© MOTOROLA INC., 1985

#### **MC68705R3/MC68705U3 Programming**

Programming either of these EPROM MCUS is similar to that described above for the MC68705P3 with three minor exceptions. These three exceptions are:

- 1. The 2764 UV EPROM is used for device location U3 when programming either the MC68705R3 or MC68705U3 EPROM MCU. This UV EPROM must be programmed with an exact duplicate of the information being transferred to the MC68705R3 or MC68705U3.
- 2. In step 2 the 2764 EPROM is inserted into the socket for device location U3 and the MC68705R3 or  $'$ MC68705U3 is inserted into the U2 socket,
- 3. In the Note under step 4, operation of the 2764 and MC68705R3/U3 is identical to that described for the 2764 and MC68705P3.

### **PROGRAMMING MODULE CONSTRUCTION**

The programming module is a double-sided Printed Wiring Board (PWB) with plated through holes. However, a single-sided board requiring only nine jumpers could be used. Component tolerances are generally not critical. The 5-to-26 volt converter (VR1) is manufactured by ASTEC In- – ternational under part number ADIP26A05; however, if this part is not available,  $+26$  V may be applied to the soldering feed through which is adjacent to the  $C4 +$  soldering feed through (PWB ground must also be connected for this supply). Table 1 provides the parts list for the programming module. PWB top and bottom printed wiring artwork layout diagrams are provided on removable pages located in the center of this application note. center of this application note.

 $\overline{a}$ 

—

—

—

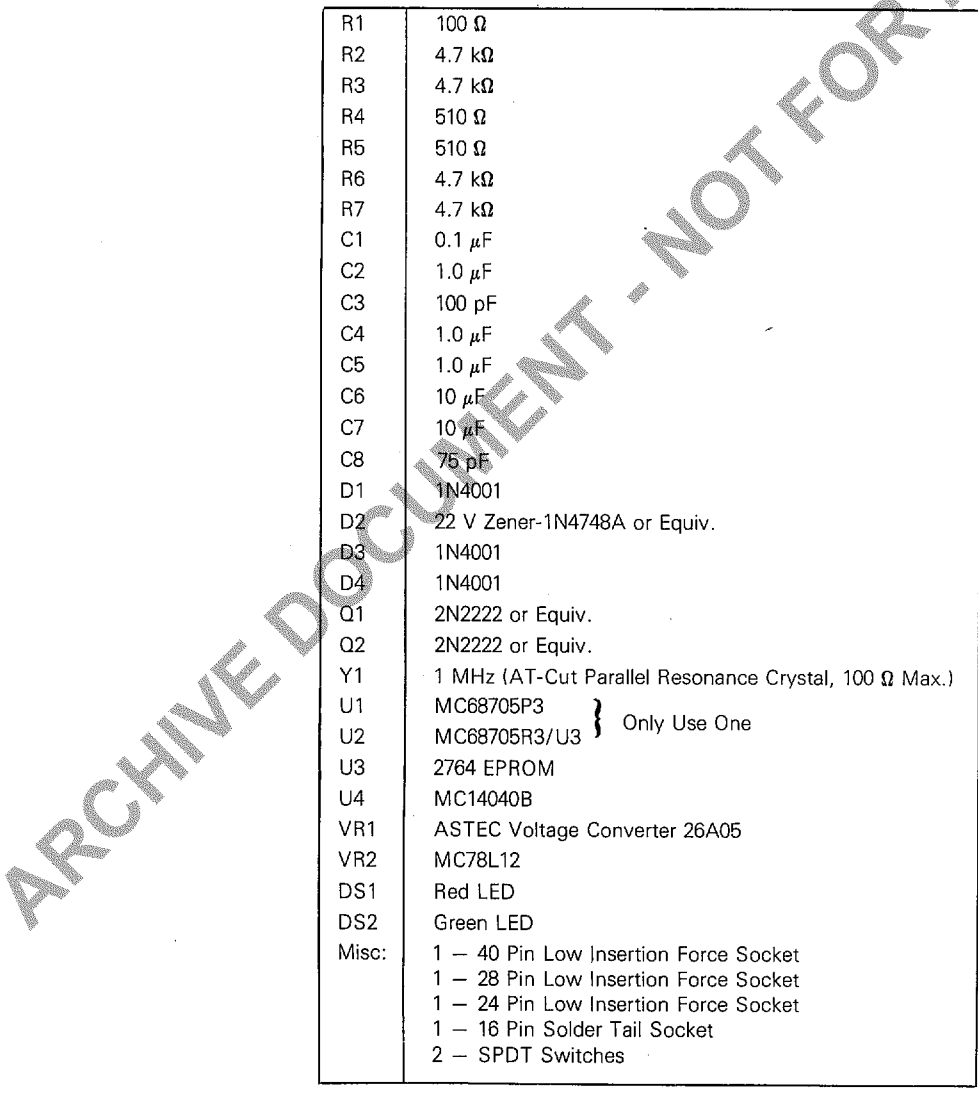

TABLE 1 - MC68705P3/R3/U3 Programming Module Parts List

![](_page_2_Figure_0.jpeg)

![](_page_3_Picture_0.jpeg)

![](_page_4_Picture_0.jpeg)

 $\mathbf I$ 

 $\frac{1}{2}$ 

PWB (Bottom) Printed Wiring Artwork Layout Diagram

![](_page_5_Picture_0.jpeg)

![](_page_6_Figure_0.jpeg)

FIGURE 1 - MC68705P3/R3/U3 Programming Module Schematic Diagram

A Milk COCUMENT 1 NOT KOR WATERS Motorola reserves the right to make changes without further notice to any products herein to improve reliability, function or design. Motorola does not assume any liability arising out of the application or use of any product or circuit described herein; neither does it convey any license under its patent rights nor the rights of others. Motorola and (A) are registered trademarks of Motorola, Inc. Motorola, Inc. is an Equal Employment Opportunity/ Affirmative Action Employer.

![](_page_7_Picture_1.jpeg)

3501 ED BLUESTEIN BLVD., AUSTIN, TEXAS 78721 · A SUBSIDIARY OF MOTOROLA INC.

 $\mathcal{L}^{\text{c}}$  ,  $\mathcal{L}^{\text{c}}$  ,